**J2EE Dalam Aplikasi Enterprise + CD Pengarang : M. Shalahuddin dan Rosa A.S. Penerbit: INFORMATIKA Rp. 38.000** 

## **3.4 Contoh Bean Managed Persistence**

Fungsi dari contoh *entity bean* BMP yang akan dibuat adalah mengambil data semua *user* dari basis data dan mengirimkan hasilnya ke klien. Seperti pada *session bean*, *entity bean* juga memiliki *framework* atau struktur file dalam paket .JAR. Contoh *entity bean*  BMP pada subbab ini diberi nama contoh\_bmp\_UserBMP.

Struktur direktori yang harus dibuat adalah sebagai berikut:

- Direktori contoh\_bmp\_UserBMP
	- i. Direktori jboss
		- 1. Direktori META-INF
		- a. file jboss.xml
	- ii. Direktori src
		- 1. Direktori contoh
			- a. Direktori bmp
			- i. File *source code*
	- iii. File build.xml

File jboss.xml adalah sebagai berikut :

```
<jboss> 
   <enterprise-beans> 
    <entity> 
       <ejb-name>UserBMPBean</ejb-name> 
       <jndi-name>UserBMPBean</jndi-name> 
       <resource-ref> 
         <res-ref-name>jdbc/MySqlDS_UserBMP</res-ref-name> 
         <resource-name>java:/MySqlDS_UserBMP</resource-
```

```
name> 
       </resource-ref> 
     </entity> 
   </enterprise-beans> 
</jboss>
```
File jboss.xml digunakan untuk memetakan ejb yang dibuat. Bagian <ejb-name>UserBMPBean</ejb-name> dan <jndiname>UserBMPBean</jndi-name> merupakan pemetaan nama bean, bagian <res-ref-name>jdbc/MySqlDS\_UserBMP</res-ref-name> dan <resource-name>java:/MySqlDS\_UserBMP</resource-name> merupakan pemetaan dari penamaan basis data yang akan digunakan pada bean.

Pada tag resource-ref-name, isi dengan jdbc/<nama deklarasi basis data pada file mysql-ds.xml> dan resourcename dengan java/<nama deklarasi basis data pada file mysqlds.xml>.

File-file *source code* adalah sebagai berikut : *Remote Home Interface* Nama file : UserBMPHome.java

package contoh.bmp;

```
import java.util.Collection; 
import java.rmi.RemoteException; 
import javax.ejb.*; 
public interface UserBMPHome extends EJBHome { 
    public UserBMP create(String id, String nama, String 
password) 
                throws RemoteException, CreateException; 
     public UserBMP findByPrimaryKey(String id) 
         throws FinderException, RemoteException; 
     public Collection findAll() 
         throws FinderException, RemoteException;
```
www.gangsir.com 2

}

Pada *remote home interface* dideklarasikan tiga *method* yaitu create, findByPrimaryKey, dan findAll dimana *method* create adalah *method* untuk memanggil bean, findByPrimaryKey adalah *method* untuk mencari data berdasarkan *primary key*-nya, dan findAll adalah *method* untuk mengambil semua data.

*Remote Interface* Nama file : UserBMP.java

```
package contoh.bmp; 
import javax.ejb.EJBObject; 
import java.rmi.RemoteException; 
public interface UserBMP extends EJBObject { 
     public String getNama() throws RemoteException; 
     public String getPassword() throws RemoteException; 
}
```
*Method* yang dapat diakses oleh klien hanya yang terdapat pada *remote interface* yang dalam contoh di atas adalah method getNama dan getPassword, getId tidak diperlukan karena BMP telah memiliki method getPrimaryKey() yang selalu dapat diakses oleh klien walaupun tidak dideklarasikan pada *remote interface*.

> *Bean Class* Nama file : UserBMPBean.java

```
package contoh.bmp; 
import java.sql.*; 
import javax.sql.*; 
import java.util.*; 
import javax.ejb.*; 
import javax.naming.*; 
import java.rmi.RemoteException; 
public class UserBMPBean implements EntityBean {
```

```
 private final static String dbName = 
"java:/MySqlDS_UserBMP"; 
   private String id; 
    private String nama; 
   private String password; 
   private EntityContext context; 
   private Connection con; 
   public String getNama() throws RemoteException { 
         return nama; 
    } 
   public String getPassword() throws RemoteException { 
         return password; 
    } 
    public String ejbCreate(String id, String nama, String 
Password) 
                 throws CreateException { 
         try { 
            insertRow(id, nama, password); 
         } catch (Exception ex) { 
            throw new EJBException("ejbCreate: " + 
ex.getMessage()); 
         } 
         this.id = id; 
         this.nama = nama; 
         this.password = password; 
         return id; 
    } 
    public String ejbFindByPrimaryKey(String primaryKey) 
         throws FinderException { 
         boolean result; 
         try { 
             result = selectByPrimaryKey(primaryKey); 
         } catch (Exception ex) { 
             throw new EJBException("ejbFindByPrimaryKey: " 
              + ex.getMessage()); 
         } 
         if (result) { 
             return primaryKey; 
         } else { 
             throw new ObjectNotFoundException("Baris dengan
```

```
id " 
              + primaryKey + " tidak ditemukan."); 
         } 
    } 
    public void ejbRemove() { 
        try { 
           deleteRow(id);
        } catch (Exception ex) { 
            throw new EJBException("ejbRemove: " + 
ex.getMessage()); 
        } 
    } 
   public void setEntityContext(EntityContext context) { 
        this.context = context; 
    } 
    public void unsetEntityContext() { 
    } 
    public void ejbActivate() { 
        id = (String) context.getPrimaryKey(); 
    } 
   public void ejbPassivate() { 
        id = null; 
    } 
   public void ejbLoad() { 
         try { 
            loadRow();
         } catch (Exception ex) { 
             throw new EJBException("ejbLoad: " + 
ex.getMessage()); 
         } 
    } 
    public void ejbStore() { 
         try { 
             storeRow(); 
         } catch (Exception ex) { 
             throw new EJBException("ejbStore: " + 
ex.getMessage()); 
        } 
    } 
   public void ejbPostCreate(String id, String nama, 
      String password){
```

```
 } 
    private void makeConnection() { 
         try { 
             InitialContext ic = new InitialContext();
              DataSource ds = (DataSource) ic.lookup(dbName); 
              con = ds.getConnection(); 
          } catch (Exception ex) { 
              throw new EJBException("Koneksi Basis Data 
Gagal " + 
                  ex.getMessage()); 
         } 
    } 
    private void releaseConnection() { 
         try { 
              con.close(); 
         } catch (SQLException ex) { 
              throw new EJBException("releaseConnection: " 
                 + ex.getMessage()); 
         } 
    } 
    private void insertRow(String id, String nama, String 
password) 
                 throws SQLException { 
         makeConnection(); 
         String insertStatement = 
             "insert into tbl_user values ( ? , ? , ?)";
         PreparedStatement prepStmt = 
            con.prepareStatement(insertStatement); 
         prepStmt.setString(1, id); 
         prepStmt.setString(2, nama); 
         prepStmt.setString(3, password); 
         prepStmt.executeUpdate(); 
         prepStmt.close(); 
         releaseConnection(); 
     } 
    private void deleteRow(String id) throws SQLException { 
      makeConnection(); 
      String deleteStatement = "delete from tbl_user where 
id = ? "; 
      PreparedStatement prepStmt =
```

```
 con.prepareStatement(deleteStatement); 
     prepStmt.setString(1, id); 
     prepStmt.executeUpdate(); 
     prepStmt.close(); 
     releaseConnection(); 
   } 
   private boolean selectByPrimaryKey(String primaryKey) 
       throws SQLException { 
       makeConnection(); 
       String selectStatement = 
           "select id " + "from tbl_user where id = ? "; 
       PreparedStatement prepStmt = 
       con.prepareStatement(selectStatement); 
       prepStmt.setString(1, primaryKey); 
       ResultSet rs = prepStmt.executeQuery(); 
      boolean result = rs.next();
       prepStmt.close(); 
       releaseConnection(); 
       return result; 
   } 
   private void loadRow() throws SQLException { 
       makeConnection(); 
       String selectStatement = 
           "select nama, password " 
           + "from tbl_user where id = ? "; 
       PreparedStatement prepStmt = 
        con.prepareStatement(selectStatement); 
       prepStmt.setString(1, this.id); 
       ResultSet rs = prepStmt.executeQuery(); 
        if (rs.next()) { 
            this.nama = rs.getString(1); 
            this.password = rs.getString(2); 
            prepStmt.close(); 
        } else { 
            prepStmt.close(); 
            throw new NoSuchEntityException("Baris dengan id 
" + id
```

```
 + " tidak ditemukan."); 
         } 
         releaseConnection(); 
    } 
    private void storeRow() throws SQLException { 
         makeConnection(); 
          String updateStatement = 
              "update tbl_user set nama = ? ," + 
             "password = ? " + "where id = ?";
          PreparedStatement prepStmt = 
          con.prepareStatement(updateStatement); 
         prepStmt.setString(1, nama); 
          prepStmt.setString(2, password); 
          prepStmt.setString(3, id); 
          int rowCount = prepStmt.executeUpdate(); 
          prepStmt.close(); 
         if (rowCount == 0) {
              throw new EJBException("Menyimpan baris dengan 
id " 
                         + id + " gagal."); 
          } 
          releaseConnection(); 
    } 
    public Collection ejbFindAll() 
         throws FinderException { 
         Collection result; 
          try { 
             result = selectAll(); 
          } catch (Exception ex) { 
            throw new EJBException("ejbFindAll " + 
ex.getMessage()); 
         } 
         return result; 
    } 
    private Collection selectAll() 
         throws SQLException { 
         makeConnection();
```

```
 String selectStatement = 
              "select id " + "from tbl_user"; 
         PreparedStatement prepStmt = 
               con.prepareStatement(selectStatement); 
         ResultSet rs = prepStmt.executeQuery(); 
         ArrayList a = new ArrayList(); 
         while (rs.next()) { 
              String id = rs.getString(1); 
              a.add(id); 
         } 
         prepStmt.close(); 
         releaseConnection(); 
         return a; 
    } 
}
```
Bagian :

```
try { 
              InitialContext ic = new InitialContext(); 
              DataSource ds = (DataSource) ic.lookup(dbName); 
              con = ds.getConnection(); 
         } catch (Exception ex) { 
              throw new EJBException("Koneksi Basis Data 
Gagal " + 
                  ex.getMessage()); 
         }
```
pada *method* makeConnection merupakan proses mengaitkan basis data dengan ejb sedangkan bagian

> PreparedStatement prepStmt = con.prepareStatement(insertStatement);

adalah persiapan dalam melakukan pengaksesan basis data dengan menggunakan *query* dan bagian prepStmt.setString(1, id) merupakan *method* yang telah ada dalam *library* yang berarti mengganti ? pertama dari *query* yang didefinisikan dengan isi dari variabel id.

*Method* yang harus ada pada *Bean Class* walaupun tidak berisi apapun adalah :

- setEntityContext (EntityContext entityContext) *Method* untuk mengeset *entity context* sehingga dapat mengaitkan bean dengan objek (*binding*).
- unsetEntityContext() *Method* untuk menghapus *entity context*.
- ejbRemove() *Method* yang dijalankan saat bean mengalami terminasi.
- ejbLoad()
- ejbStore()
- *Method* untuk melakukan update pada basis data.
- ejbActivate()
- ejbPassivate()
- ejbFindByPrimaryKey() *Method* untuk mencari *record* berdasarkan *primary key.*
- ejbCreate() *Method* untuk membuat sebuah *record* pada basis data.
- ejbPostCreate()

Parameter *method* ini harus sama dengan method

```
ejbCreate().
```
*Primary Key Class* Nama file : UserBMPPk.java

```
package contoh.bmp;
```

```
import java.util.Random; 
public class UserBMPPk implements java.io.Serializable { 
  public String id; 
   public UserBMPPk ( String id ) { 
     this.id = id; 
   } 
   public int hashCode() { 
         return this.id.hashCode(); 
   }
```

```
 public boolean equals( Object obj ){ 
    if( obj instanceof UserBMPPk ){ 
      return( id == ( (UserBMPPk )obj ).id ); 
 } 
    return false; 
  } 
}
```
UserBMPPk.java merupakan kelas yang mendefinisikan *primary key* dari sebuah entity bean yang bertipe BMP. *Method* yang harus ada pada kelas tersebut adalah :

- hashCode() *Method* ini berfungsi untuk mengembalikan nilai id atau *primary key* yang unik.
- equals( Object obj ) *Method* ini berfungsi untuk mengecek keunikan dari *primary key* atau id.

## **Membuat file JAR**

- 1. Buka jendela command prompt, masuk ke direktori contoh\_bmp\_UserBMP misalnya : C:\Projects\j2eetutorial\examples\ejb\contoh\_bmp\_Us erBMP>.
- 2. ketik perintah \$> asant build. Perintah asant build digunakan untuk mengkompilasi *source code*, jika *source code* telah lulus kompilasi maka akan muncul pesan sebagai berikut :

```
Buildfile: build.xml 
init: 
prepare: 
build: 
   [javac] Compiling 3 source files to
C:\Project\j2eetutorial\examples\ejb\c 
ontoh_bmp_UserBMP\build
```

```
 [javac] Note: 
C:\Project\j2eetutorial\examples\ejb\contoh_bmp_UserBMP\src
\setminuscontoh\bmp\UserBMPBean.java uses unchecked or unsafe 
operations. 
     [javac] Note: Recompile with -Xlint:unchecked for 
details. 
BUILD SUCCESSFUL 
Total time: 5 seconds
```
- 3. Buka Deploytool dari Sun untuk melakukan packaging menjadi file JAR. Klik Start->All Program->Sun
- Microsystems->Application Server PE->Deploytool. 4. Klik File->New->Enterprise Bean. Hingga muncul jendela seperti pada gambar 15.

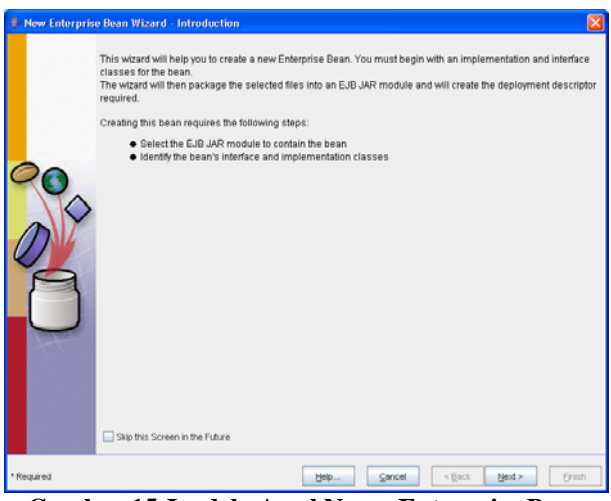

**Gambar 15 Jendela Awal New->Enterprise Bean** 

5. Klik Next. Hingga muncul jendela seperti pada gambar 16.

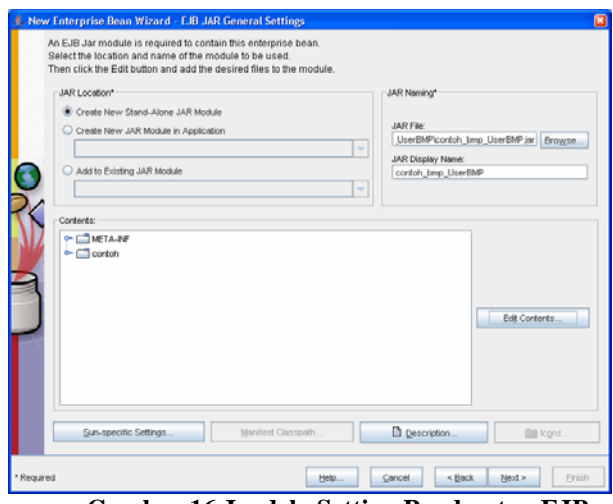

**Gambar 16 Jendela Setting Pembuatan EJB** 

Pilih Create New Stand-Alone JAR Module dan isi *field* JAR File dengan mengeklik browse untuk mencari direktori contoh\_bmp\_UserBMP, dan isi file name dengan contoh\_bmp\_UserBMP seperti gambar 17 dan klik create module file.

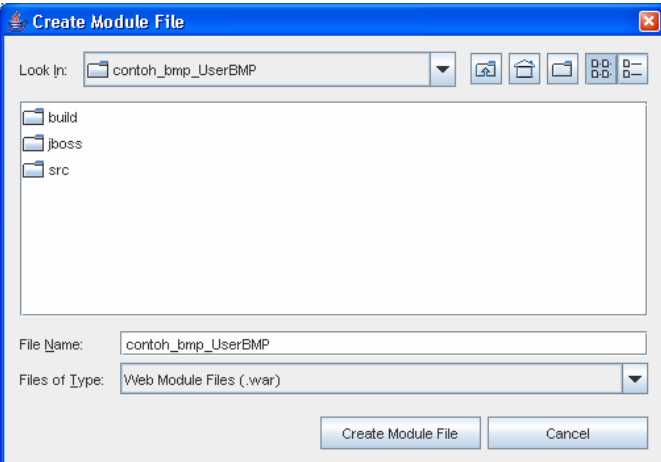

**Gambar 17 Jendela Browse** 

Klik edit contents pada jendela seperti gambar 16 hingga muncul jendela seperti gambar 18. Tambahkan direktori contoh pada available file dengan mengeklik direktori contoh dan klik tombol add kemudian klik OK. Kemudian klik next.

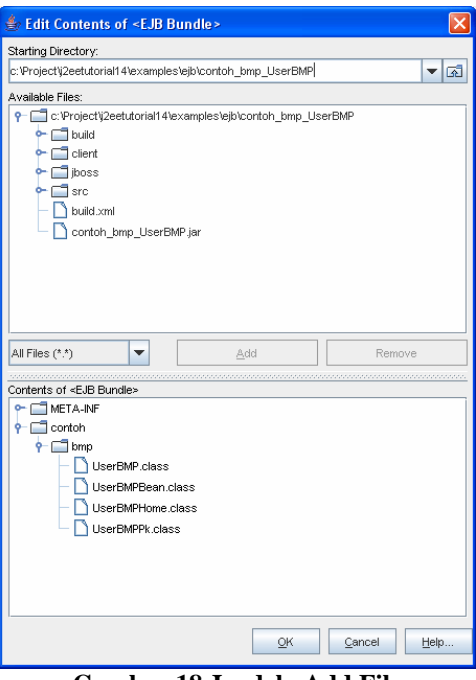

**Gambar 18 Jendela Add File** 

6. Kemudian akan muncul jendela seperti gambar 19. Isi field yang ada dengan mengeklik tanda panah, dan pilih pilihan yang ada, maka beberapa field akan terisi dengan sendirinya, dan pilih tipe entity bean. Klik next.

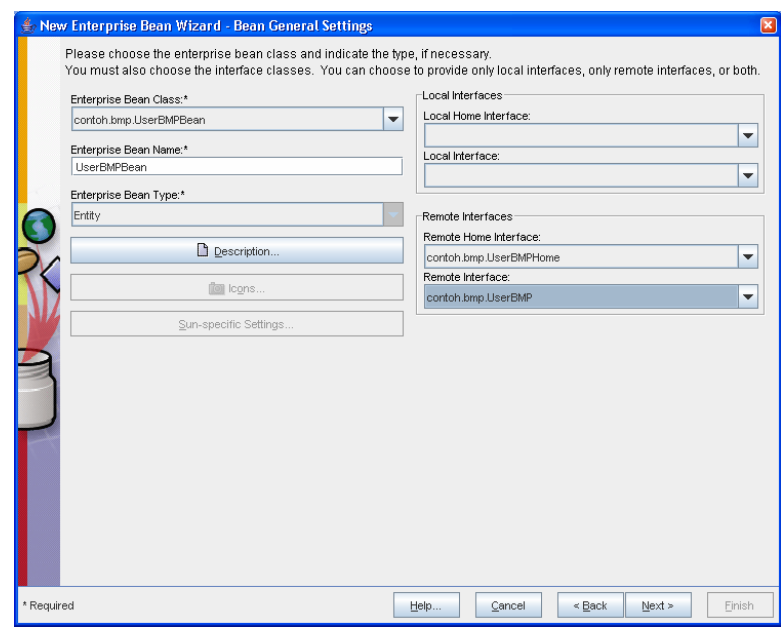

**Gambar 19 Jendela Setting Pembuatan EJB** 

7. Pada jendela seperti pada gambar 20 pilih Management type Bean-Managed Persistence. Pilih Select a standard java class untuk primary key, karena primary key BMP yang dibuat bertipe string. Kemudian klik next.

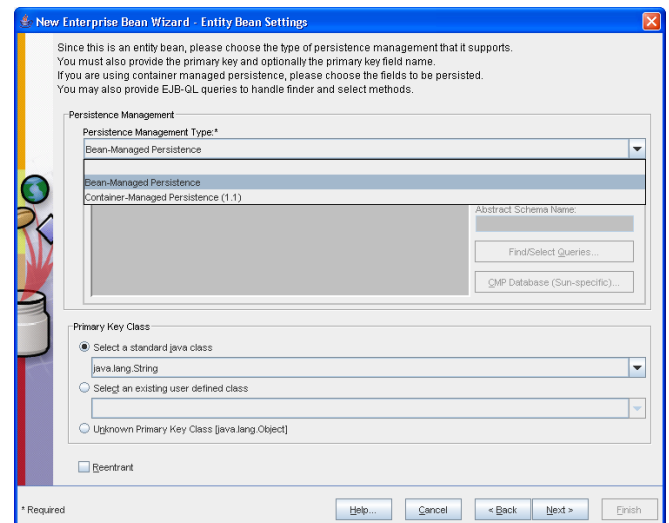

**Gambar 20 Jendela Setting pembuatan Entity Bean** 

8. Pada jendela seperti pada gambar 21 klik Finish

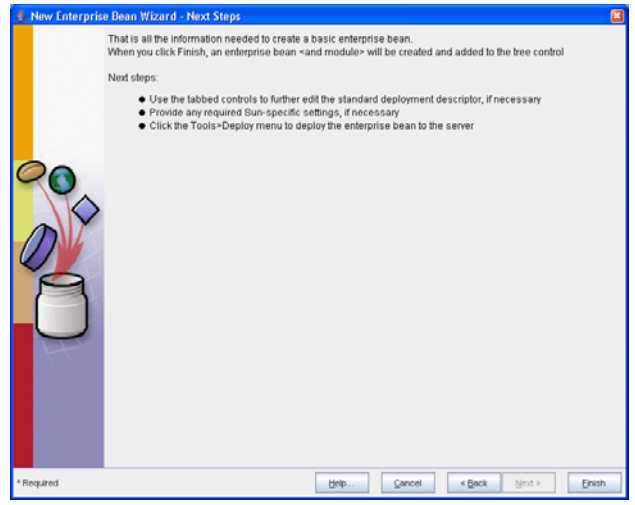

**Gambar 21 Jendela Konfirmasi Pembuatan EJB** 

Kemudian akan muncul jendela seperti pada gambar 22.

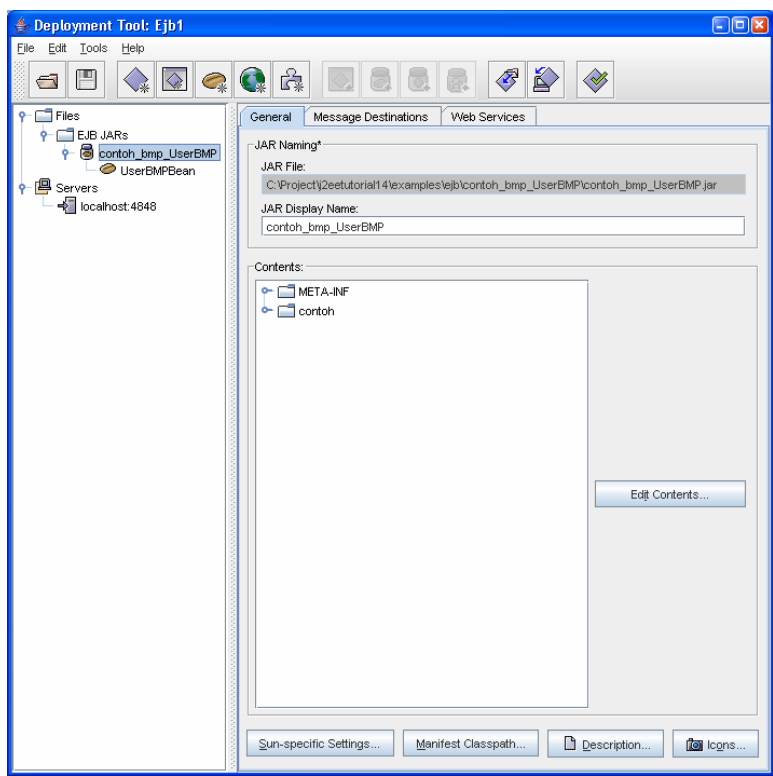

**Gambar 22 Jendela Deploy tool** 

Isi *field* Resource Ref's seperti pada gambar 23, klik Add, isi Coded Name dengan jdbc/MySqlDS\_UserBMP dengan tipe DataSource, isi JNDI Name dengan jdbc/MySqlDS\_UserBMP, isi User Name dan Password dengan guest lalu tekan enter.

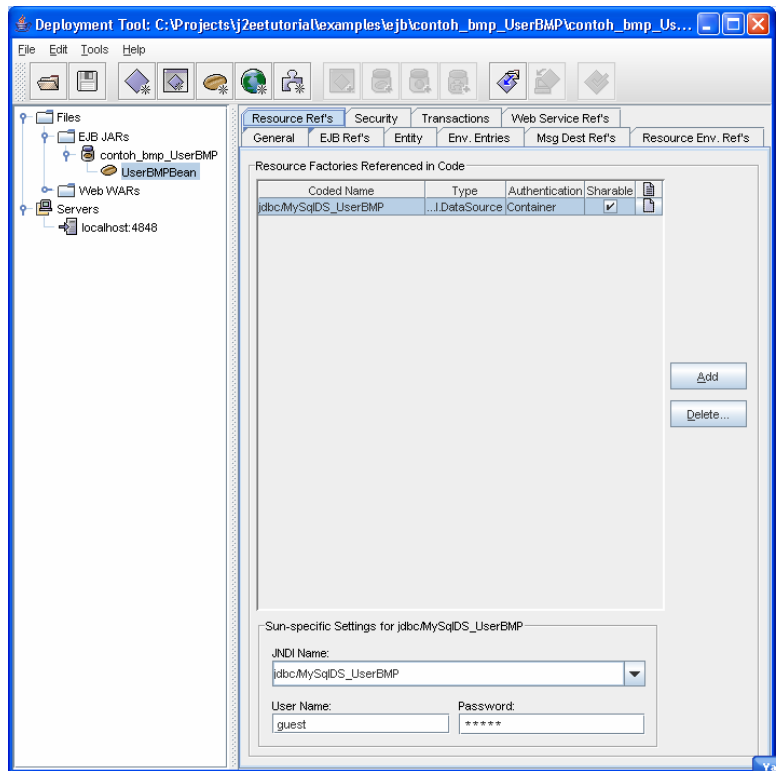

**Gambar 23 Jendela Deploy tool -> Resource Ref's** 

- 9. Klik tombol save yang bergambar disket, maka file JAR akan terbentuk di dalam direktori contoh\_bmp\_UserBMP.
- 10. Copy file JAR ke dalam direktori jboss yang ada di dalam direktori contoh\_bmp\_UserBMP. Masuk ke direktori jboss pada command prompt. Ketik perintah \$> jar –xf conton\_bmp\_UserBMP.jar. Kemudian ketik perintah \$> jar –cf contoh\_bmp\_UserBMP.jar META-INF contoh.
- 11. Jalankan jboss dengan mengeklik run.bat pada direktori bin tempat server jboss di-copy pada komputer.
- 12. Copy contoh\_bmp\_UserBMP.jar dalam <INSTAL>/server/default/deploy hingga muncul pesan sebagai berikut

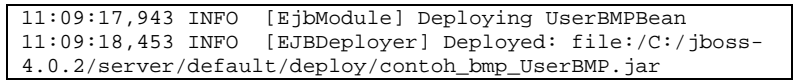

Jika pesan di atas telah muncul maka entity bean telah berhasil di*deploy* oleh JBoss